# **WebSphere**® Lombardi Edition

### **Versie 7.2.0**

## **Snel aan de slag**

*Deze handleiding helpt u snel op weg met een standaardinstallatie van WebSphere Lombardi Edition versie 7.2.*

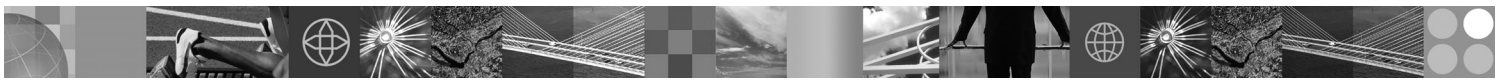

**Taalversie:** Andere taalversies van deze handleiding zijn als PDF-bestanden beschikbaar op de Quick Start CD.

#### **Productoverzicht**

WebSphere Lombardi Edition is een BPM-programma (business process management) voor het bouwen en beheren van procestoepassingen. Lombardi beschikt over een enkele uitgebreide omgeving voor het ontwerpen, uitvoeren, bewaken en optimaliseren van processen; het is er met name op gericht om het voor eigenaars van processen of voor zakelijke gebruikers gemakkelijker te maken om rechtstreeks aan de slag te gaan met de verbetering van bedrijfsprocessen.

#### **1 Stap 1: Toegang tot software en documentatie**

Als u het product downloadt vanaf Passport Advantage, volg dan de instructies in het downloaddocument voor uw platform:

- AIX op POWER:<http://www.ibm.com/support/docview.wss?uid=swg4027949>
- v Solaris op SPARC:<http://www.ibm.com/support/docview.wss?uid=swg4027950>
- Linux<sup>®</sup>:<http://www.ibm.com/support/docview.wss?uid=swg4027951>
- v Windows®:<http://www.ibm.com/support/docview.wss?uid=swg4027952>

Dit product bestaat uit:

- Quick Start CD
- v WebSphere Lombardi Edition Versie 7.2.0.

Volledige documentatie, inclusief installatie-instructies, vindt u op de documentatiepagina van Lombardi : [http://](http://www.ibm.com/software/integration/lombardi-edition/library/documentation/) [www.ibm.com/software/integration/lombardi-edition/library/documentation/](http://www.ibm.com/software/integration/lombardi-edition/library/documentation/)

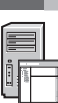

#### **2 Stap 2: Hardware en systeemconfiguratie**

Een gedetailleerd overzicht van de systeemvereisten voor uw platform vindt u op [http://www.ibm.com/software/](http://www.ibm.com/software/integration/lombardi-edition/requirements/) [integration/lombardi-edition/requirements/.](http://www.ibm.com/software/integration/lombardi-edition/requirements/)

#### **3 Stap 3: De basisarchitectuur**

Lees een overzicht van een gebruikelijke architectuur van Lombardi op [http://publib.boulder.ibm.com/infocenter/wle/v7r2/topic/](http://publib.boulder.ibm.com/infocenter/wle/v7r2/topic/wle/planning/topic/teamworks_introduction.html) [wle/planning/topic/teamworks\\_introduction.html](http://publib.boulder.ibm.com/infocenter/wle/v7r2/topic/wle/planning/topic/teamworks_introduction.html)

#### **4 Stap 4: Installatie en configuratie van Lombardi Process Center**

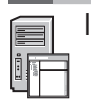

- Installeer en configureer Lombardi Process Center aan de hand van de volgende instructies:
	- 1. Lees de opmerkingen bij de release op<http://publib.boulder.ibm.com/infocenter/wle/v7r2/index.jsp>
	- 2. Volg de instructies voor installatie en configuratie voor uw platform en voorkeursmethode.
		- v Voor het installeren en configureren van Process Server met behulp van automatisering of de gebruikersinterface raadpleegt u de Lombardi productdocumentatie op [http://www.ibm.com/software/integration/lombardi-edition/](http://www.ibm.com/software/integration/lombardi-edition/library/documentation/) [library/documentation/](http://www.ibm.com/software/integration/lombardi-edition/library/documentation/)
		- v Om Lombardi Process Center snel onder Windows te installeren met een ingebedde DB2 Express-database, raadpleegt u *Express Installation and Configuration Guide* op [ftp://public.dhe.ibm.com/software/integration/lombardi](ftp://public.dhe.ibm.com/software/integration/lombardi-edition/WebSphere_Lombardi_Edition-7.2.0-Express_Installation_and_Configuration_Guide.pdf)[edition/WebSphere\\_Lombardi\\_Edition-7.2.0-Express\\_Installation\\_and\\_Configuration\\_Guide.pdf](ftp://public.dhe.ibm.com/software/integration/lombardi-edition/WebSphere_Lombardi_Edition-7.2.0-Express_Installation_and_Configuration_Guide.pdf)

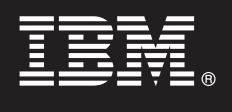

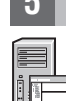

#### **5 Stap 5: Installatie en configuratie van de runtime omgeving**

Installeer en configureer de Lombardi -servers in een runtime omgeving voor staging, tests of productie aan de hand van de instructies voor uw platform en voorkeursmethode. Voor nadere informatie gaat u naar de pagina met Lombardiproductdocumentatie op<http://www.ibm.com/software/integration/lombardi-edition/library/documentation/>

#### **6 Stap 6: Lombardi Authoring Environment installeren en configureren**

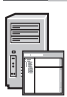

Voor het maken van procesmodellen, implementeren van de processtappen en het delen van uw werk in een centrale repository, installeert u Lombardi Authoring Environment. Voor instructies gaat u naar *WebSphere Lombardi Edition 7.2.0 Installation and Configuration Guide* op [ftp://public.dhe.ibm.com/software/integration/lombardi-edition/](ftp://public.dhe.ibm.com/software/integration/lombardi-edition/WebSphere_Lombardi_Edition-7.2.0-Authoring_Environment_Installation_and_Configuration_Guide.pdf) WebSphere Lombardi Edition-7.2.0-Authoring Environment Installation and Configuration Guide.pdf

#### **Meer informatie**

- **?** Zie de volgende documentatie voor meer informatie:
	- v Softwaresupport is met een enkele muisklik voorhanden: [http://www.ibm.com/support/entry/portal/Overview/Software/](http://www.ibm.com/support/entry/portal/Overview/Software/WebSphere/WebSphere_Lombardi_Edition) [WebSphere/WebSphere\\_Lombardi\\_Edition](http://www.ibm.com/support/entry/portal/Overview/Software/WebSphere/WebSphere_Lombardi_Edition)
	- De IBM<sup>®</sup> WebSphere Lombardi gebruikerscommunity zorgt ervoor dat klanten interactief met elkaar kunnen werken; voor vragen en hulp:<http://wiki.lombardi.com/display/commwiki/COMMUNITY+HOME>

IBM, het IBM-logo en ibm.com zijn merken van International Business Machines Corp., die wereldwijd in vele rechtsgebieden zijn geregistreerd. Andere namen van producten en diensten kunnen merken zijn van IBM of andere bedr Een actuele lijst van IBM-merken is beschikbaar op internet op de pagina ["Copyright and trademark information"](http://www.ibm.com/legal/copytrade.shtml) op www.ibm.com/legal/copytrade.shtml

IBM WebSphere Lombardi Edition 7.2.0 Gelicentieerd materiaal - Eigendom van IBM. © Copyright IBM Corp. 2010. Beperkte rechten voor gebruikers in Amerikaanse overheidsdienst - Gebruik, vermenigvuldiging en openbaarmaking worden beperkt door het GSA ADP Schedule Contract met IBM Corp. IBM, zijn merken van International Business Machines in de VS en/of andere landen. Windows is een merk van Microsoft® Corporation in de Verenigde Staten en/ot

Onderdeelnummer: CF2VCML

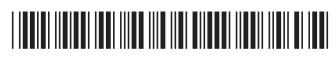